# TUTORIEL Déposer une annonce foncière sur Objectif Terres

- 1. Créer un compte sur Objectif Terres Qqs infos rapides + mot de passe et cocher deux casses
- 2. Valider l'adresse mail depuis votre email

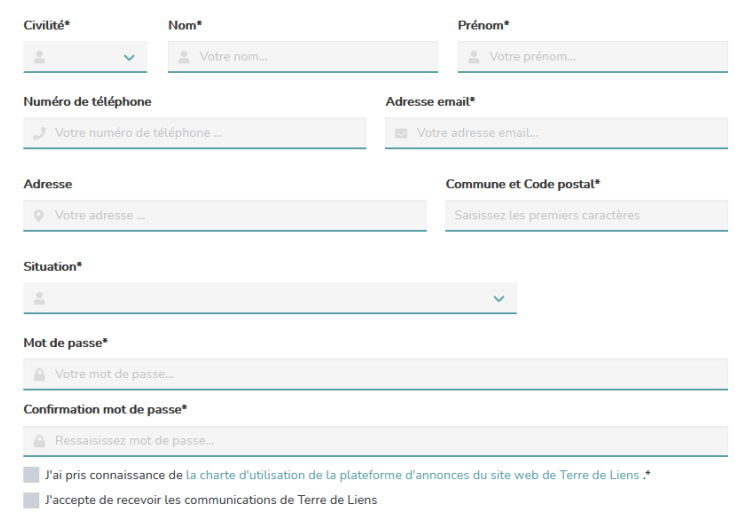

En appuyant sur valider, vous consentez à l'utilisation de vos données personnelles par Objectif Terres

3. Cliquer sur « Déposer une annonce » et remplir l'info demandée

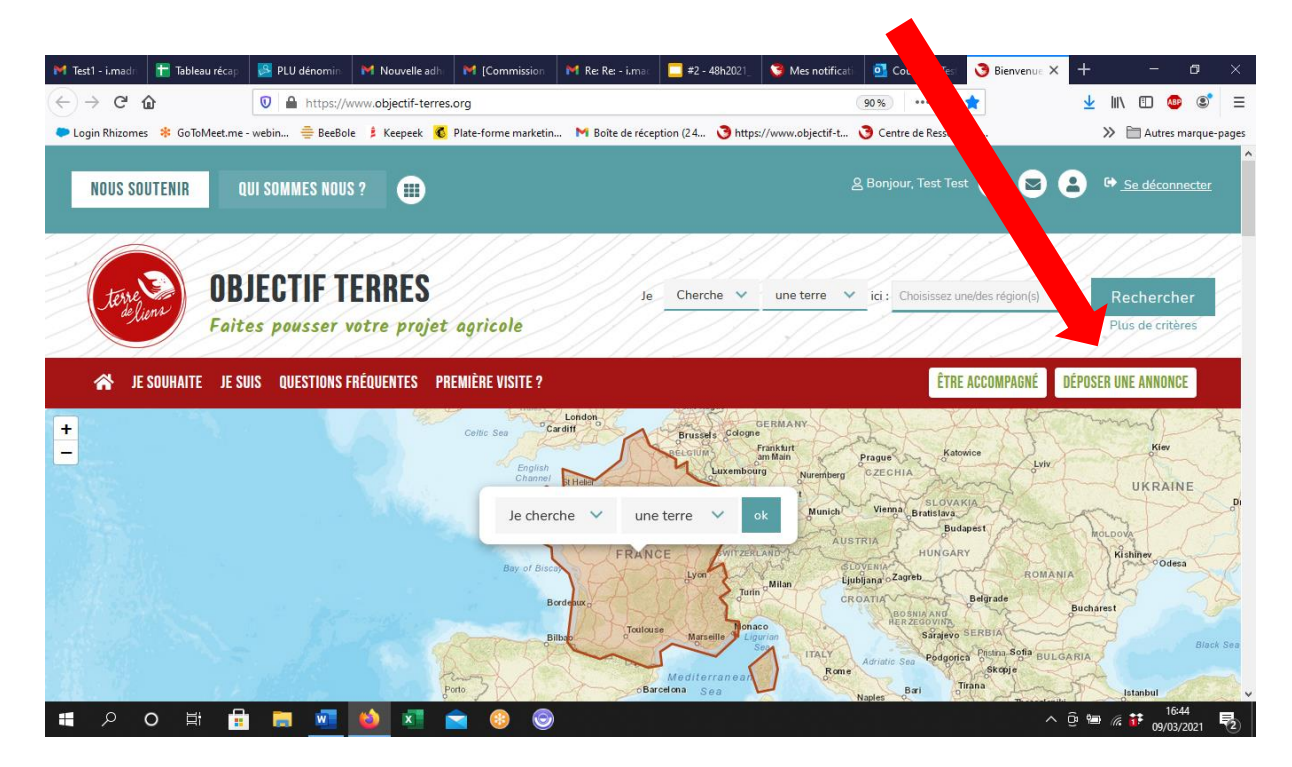

4. Cliquer sur « Je propose du foncier agricole »

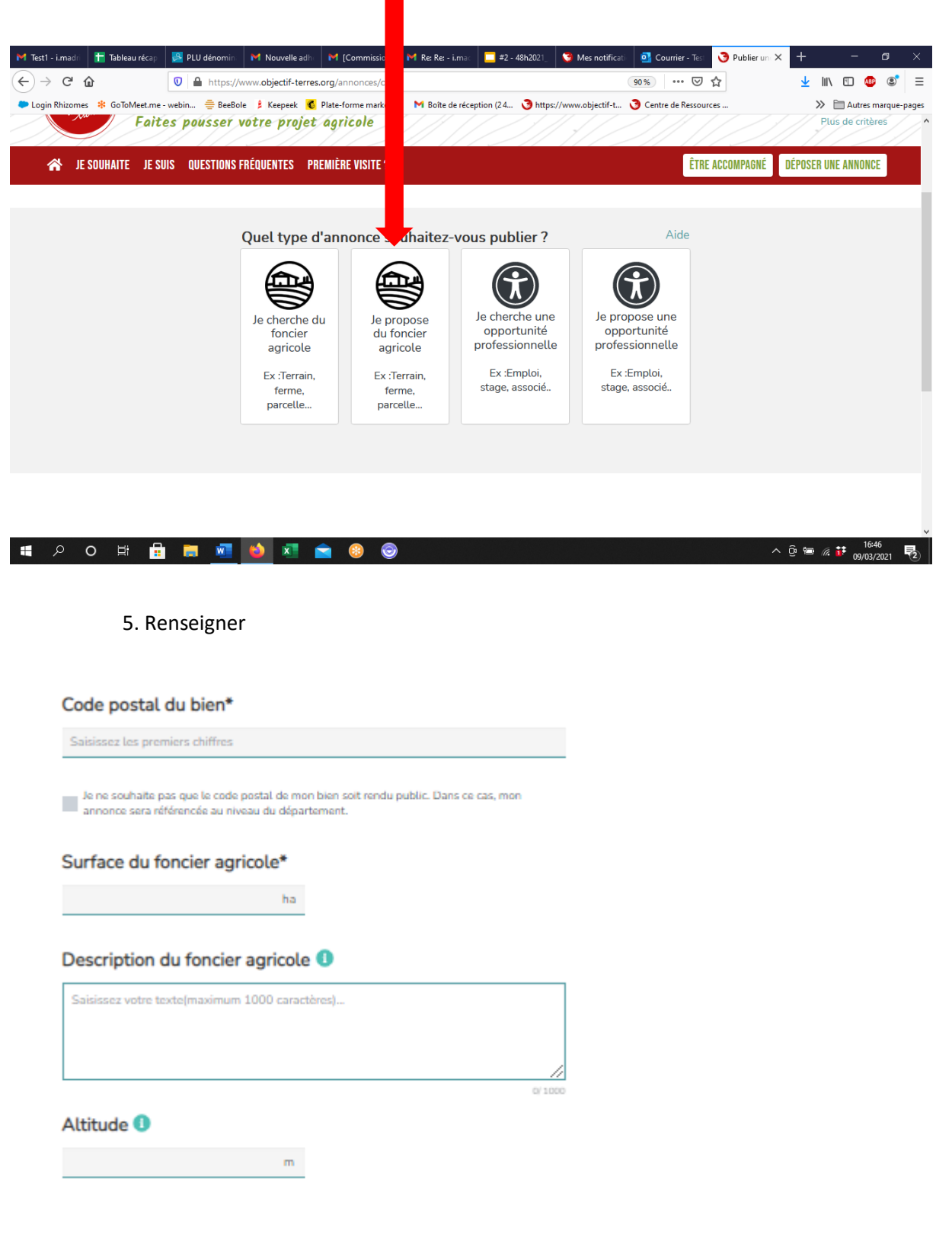

Cliquez sur « Suivant ».

#### 6. Renseigner

- les productions en place
- les productions possibles
- Indiquer si les terre sont certifiées (AB, Demeter, Non, Je ne sais pas)
- Précisez s'il y a un accès à l'eau (et si oui, sa nature)

Cliquez sur « Suivant ».

#### 7. Sélectionner

Présence de bâtiment(s) agricole(s)

O oui O non

Présence d'habitation(s)

O oui O non

### Cliquez sur « Suivant ».

8. Sélectionner le souhait de vendre, mettre en location…

Vous proposez ces terres\*

![](_page_2_Picture_14.jpeg)

la spéculation foncière, sachez que les modérateurs refuseront les annonces dont le prix des terres sont au dessus des prix du marché ou dont les fermages sont au-dessus des arrêtés préfectoraux.

## Cliquez sur « Suivant ».

9. Renseigner les questions suivantes

Et si vous nous en disiez un peu plus sur votre projet ?\* <sup>O</sup>

![](_page_2_Picture_19.jpeg)

Cliquez sur « Suivant ».

10. Finaliser le dépôt d'annonce

Notez le titre de votre annonce.

Cliquez sur Je remplis ce formulaire « en mon nom ».

Documents : Si vous avez des images ou d'autres docs que vous souhaitez partager c'est ici que vous pouvez les télécharger

Cochez « J'accepte de faire apparaître publiquement mes informations de contact » si c'est le cas.

Cochez « Je certifie que mon projet correspond à la charte de Terre de Liens (cela est nécessaire pour que la demande publication puisse être acceptée).

Puis cochez sur « Demander publication ».

![](_page_3_Picture_90.jpeg)

**Votre annonce est envoyée à un modérateur pour validation avant publication (pour s'assurer que le projet corresponde bien aux [conditions d](https://www.objectif-terres.org/conditions-utilisation)'utilisation du site.**